#### **Vicki Thompson -Campbell**

K -12 Client Relations – Ohio East **Office: Gahanna/Columbus, OH** Mobile: 319.321.9709 [victoria.campbell@act.org](mailto:Victoria.campbell@act.org)

**|** [www.ACT.org](http://www.act.org/)

#### Previous Delivery Mode Upto August 2020

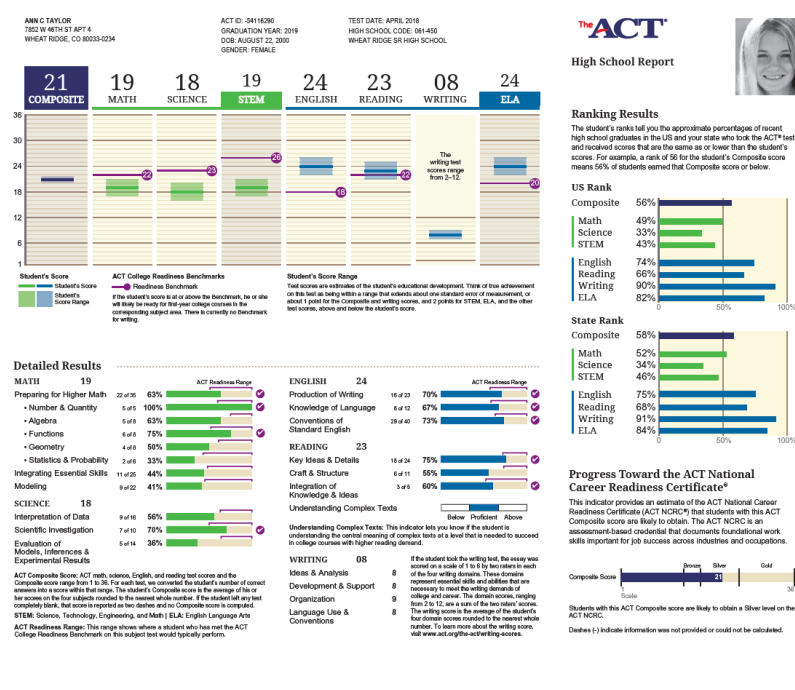

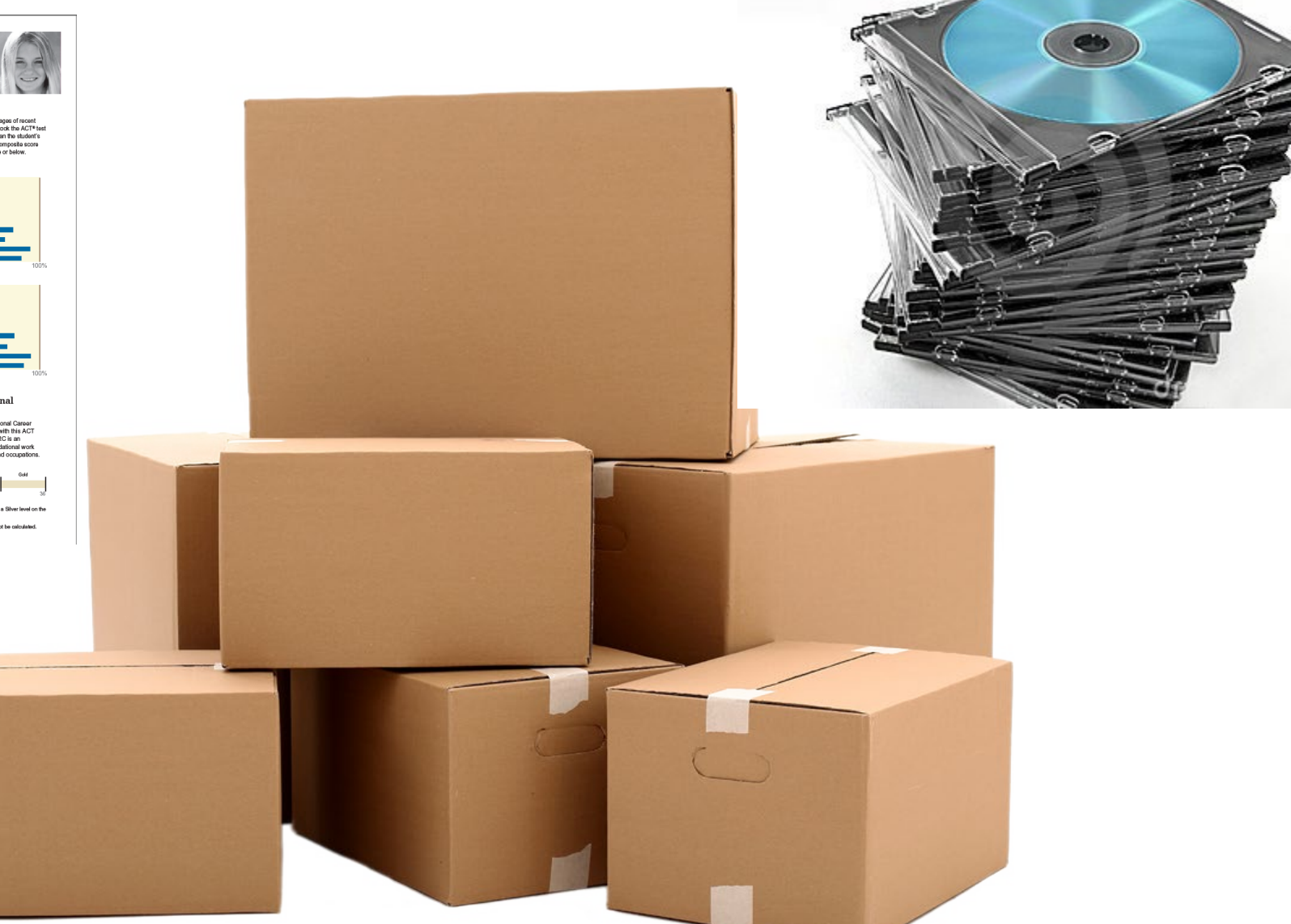

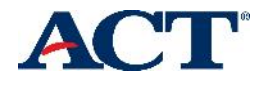

### JLINE REP  $H \cup R$

- ACT **began** to rollout access to the system in Ohio starting October 2019
- Currently access to **4 years of historical data** for the ACT
	- o 2020-2021
	- $O$  2019-2020
	- o 2018-2019
	- $\circ$  2017-2018
- Superscores added this spring April
- Beginning Fall 2022 PreACT results will be added to the online portal

#### Benefits of the Online Reporting System

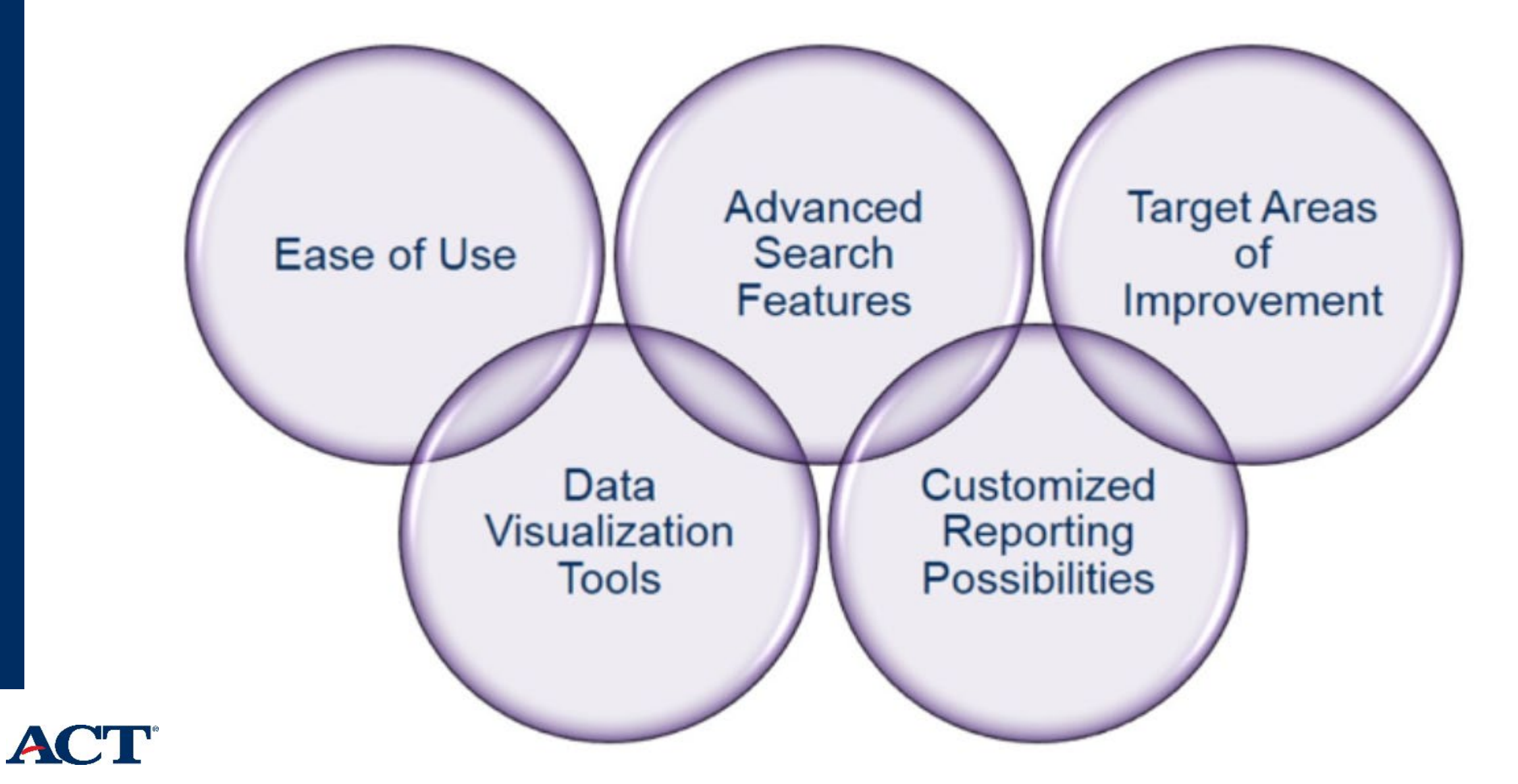

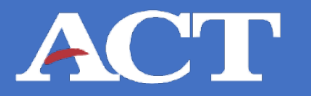

Hello Superintendent/Principal \_\_\_\_\_\_\_\_\_\_\_\_\_\_,

I am contacting you regarding ACT's Online Reporting System. You will find an attached letter that provides an overview of the online reporting tool that was launched last fall. This communication includes an access code specifically for **XXXXXXXX Local School District**.

As Superintendent, you are automatically considered the primary Trusted Agent. As such, our Legal Department requires that the district access code be sent directly to you; however, you may forward the information to another staff member who can complete the verification and initial setup. It is not uncommon that the Trusted Agent access level also be assigned to other staff that you feel should have full access. The attached **User Guide** will outline the levels of access that staff members can be assigned.

To begin that process, either you or your designate would log into [success.act.org.](http://success.act.org/) The [success.act.org](http://success.act.org/) site provides viewing and data reporting tools as well as TAA access (*Test Accessibility and Accommodations*). When the district account is created, it is important to check the box that indicates I **have an access code**. Be sure to type the District Name and Access Code exactly as listed on the attached letter. Step by step instructions can be found in the user guide if needed.

More information related to the responsibilities associated with the Trusted Agent role can be found using the link below:

<https://success.act.org/s/article/Trusted-Agent-FAQ>

If you have any questions, please do not hesitate to contact me.

Respectfully,

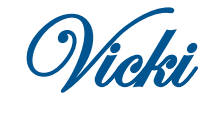

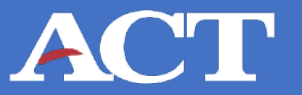

#### **ACT**

May 3, 2021

#### Name

Superintendent/Principal *(Public SD or Private HS)* Local School District **Street** City, OH Zip

Hello Superintendent XXXXXXXXXX,

#### Your access code can be found in your **Trusted Agent Letter**

If you've misplaced your access code, contact Customer Care: 319.337.1365 success.act.org

ACT has launched a centralized hub at Success.ACT.org to provide ACT customers with direct access to tools and resources needed to manage information, support, and participation in the ACT testing program. Through Success, authorized users will have access to:

•Online Reporting: Looking for your district's data, trends, and scores? Sign in here to access your personalized data.

•Testing Accountability & Accessibility: Test Accommodation Coordinators will use this system to request student's accommodations or English Learner supports, receive decision notifications, and agree to test previously approved students through Special Testing.

•PearsonAccess<sup>next</sup>: Sign in and access the administration system for the ACT and ACT Aspire assessments.

This letter will provide you with important information and instructions, including an **access code** for setting up your unique account, and delegating responsibility for managing your district's participation in the testing program to other educators in your organization.

Use the following credentials to create your account for the secure reporting portal. **Website:** [https://success.act.org](https://success.act.org/)

**Access Code: 7ALCW5JC5R Organization: XXXXXXXXXX LOCAL SCHOOL DISTRICT**

Once logged in, invite other individuals and grant them access to online reporting. We ask that you assign additional users now so they can begin assuming their roles. Trusted Agents should assign the following user roles according to district policies:

- **Trusted Agent:** Users can view, add, and remove users at your organization. They can also view and export summary and detailed individual data and reports.
- **Detailed Viewer:** Users can view and export summary and detailed individual data and reports.
- **Summary Viewer:** Users can view and export summary data and reports.

If you have any questions about setting up your Trusted Agents or the reporting data you have access to, visit **success.act.org** or contact us at 319.337.1365.

We hope you enjoy this new online reporting tool!

Sincerely,

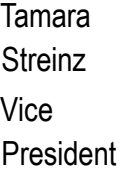

# **Get Started with ACT Online Reporting**

#### **5 Simple Steps**

- Log into success.act.org
- Create an account
- Enter Access Code
- Approve Hierarchy
- Add new/additional users

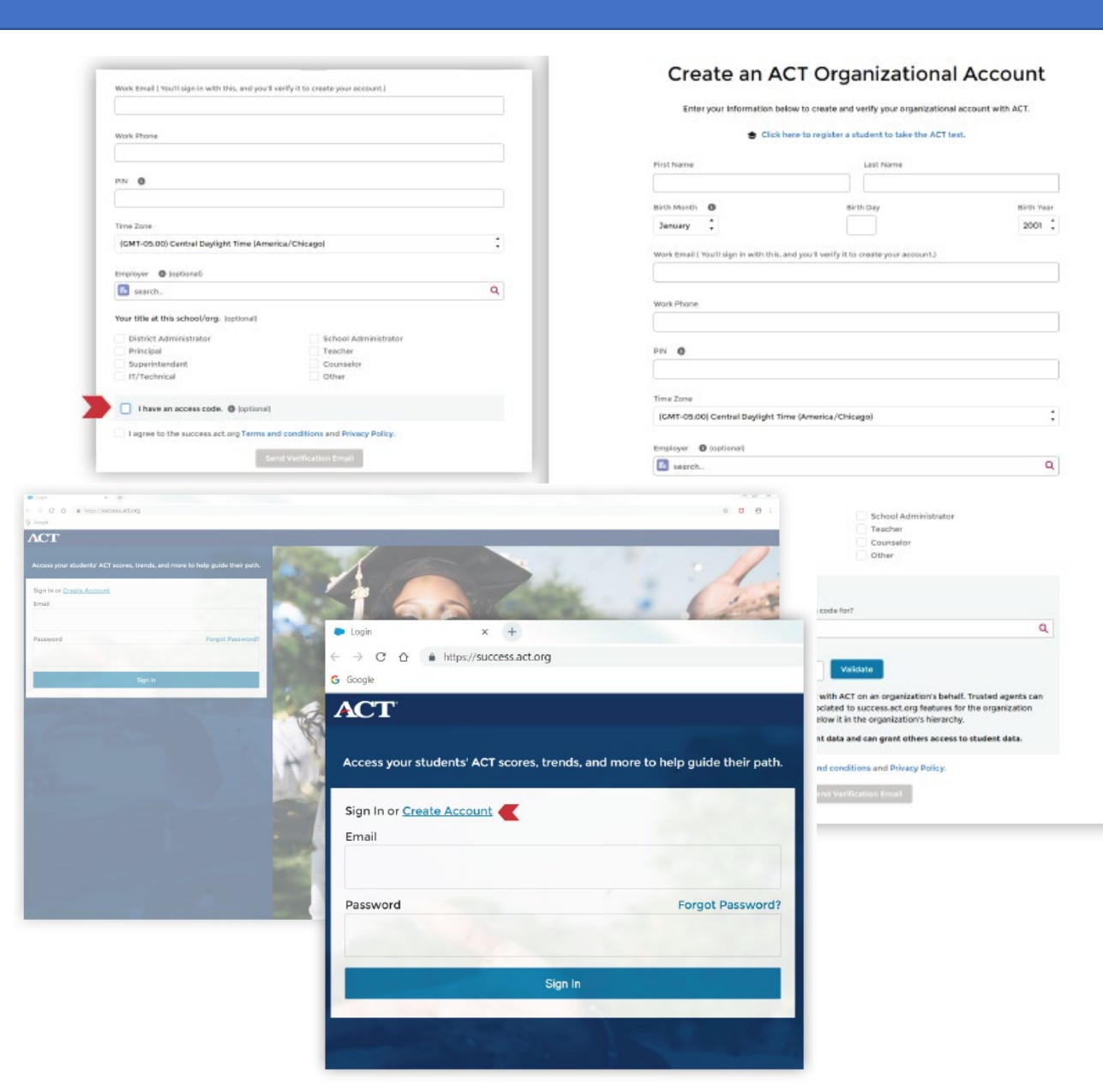

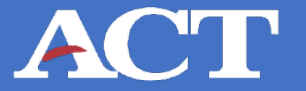

#### ACT A Knowledge Hub

Q Search...

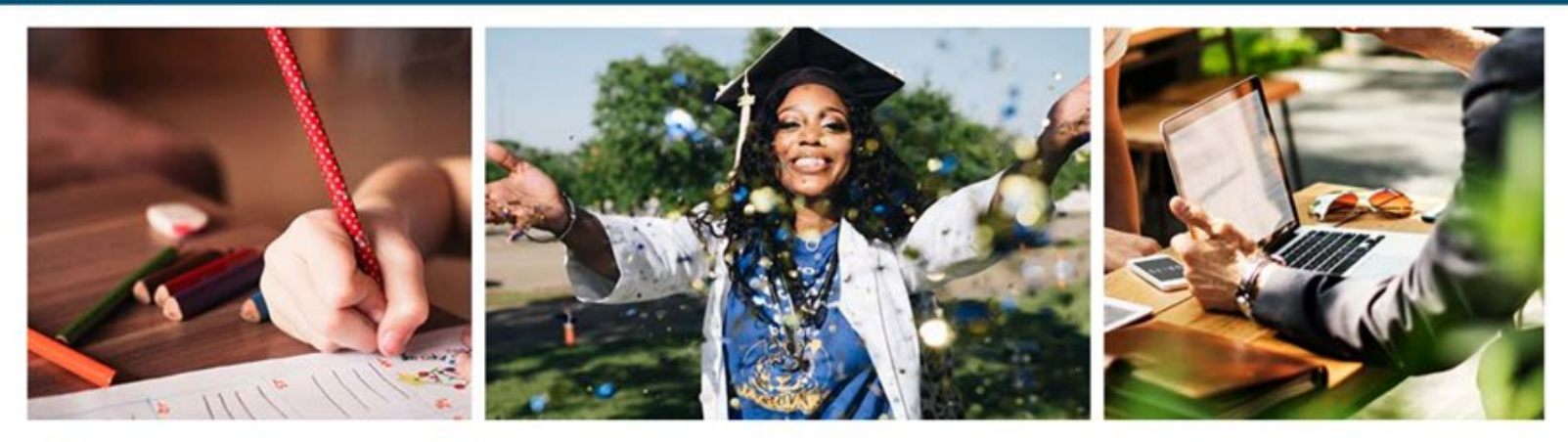

Sign In

Password

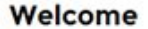

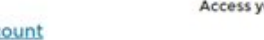

Access your students' ACT scores, trends, and more to help quide their path.

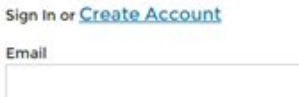

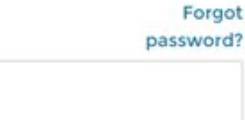

Sign In

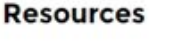

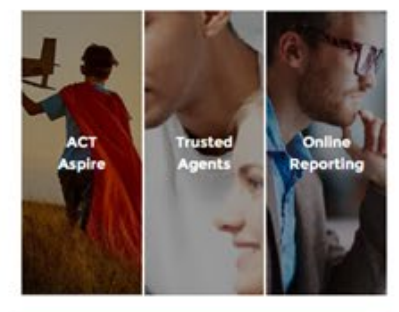

**Contact Support** 

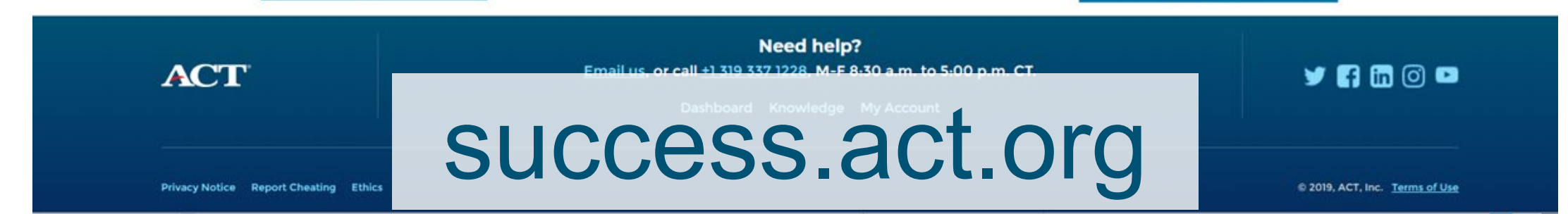

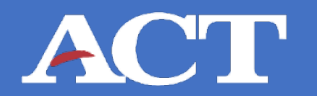

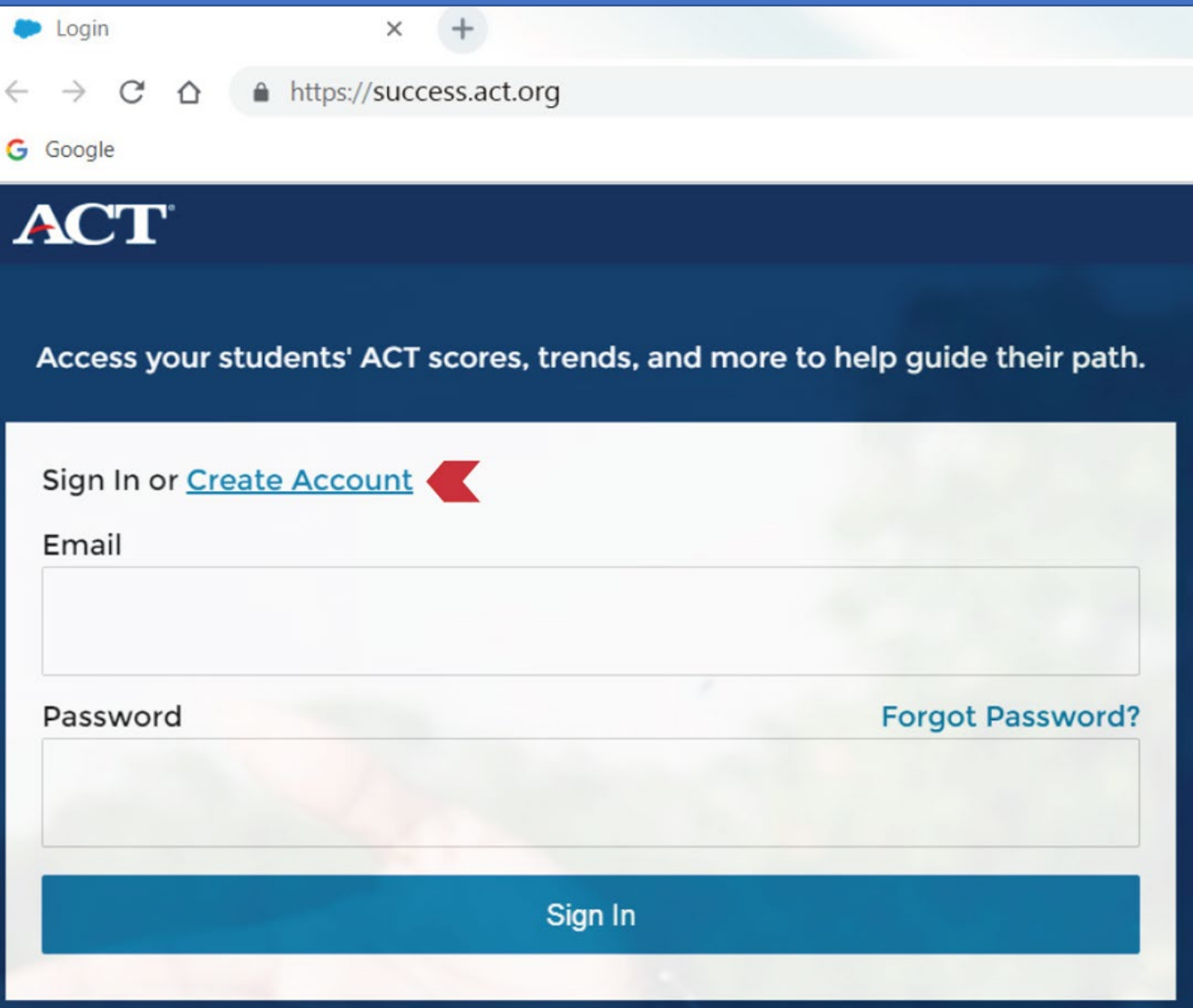

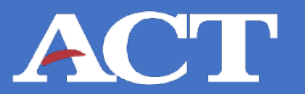

School Administrator

#### Create an ACT Organizational Account

Enter your Information below to create and verify your organizational account with ACT.

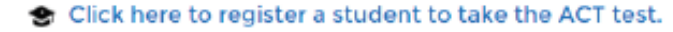

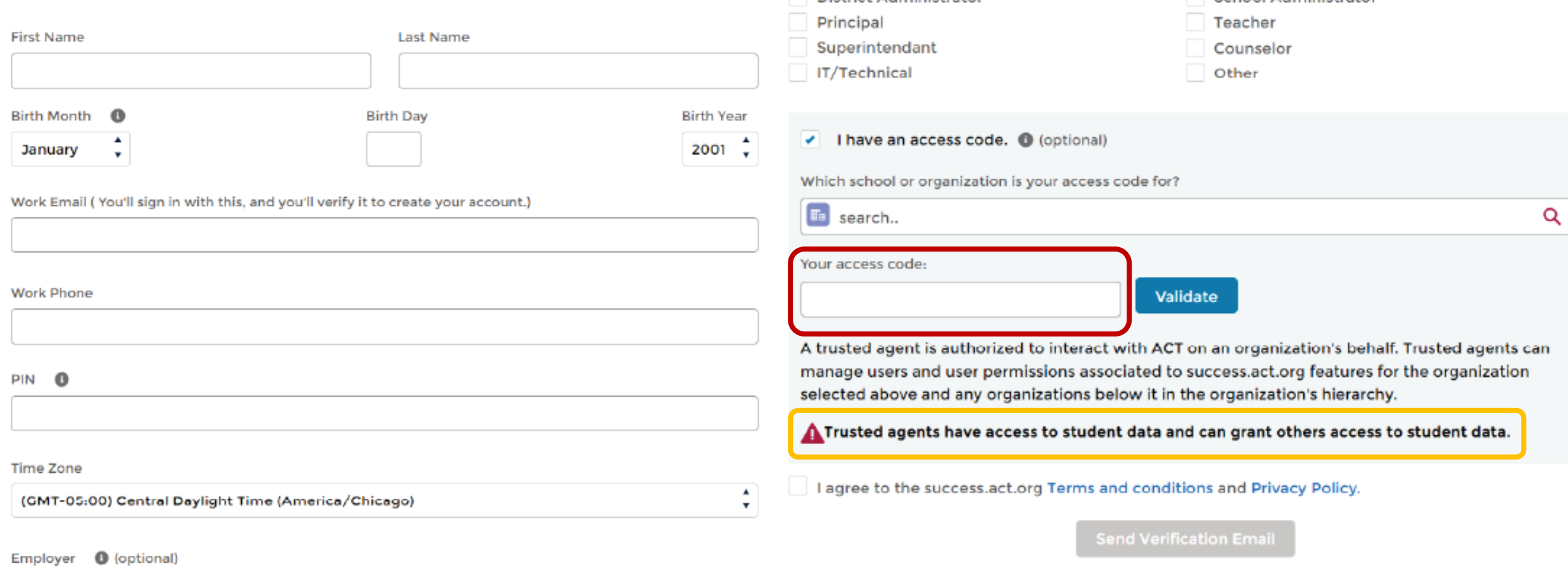

Q

Your title at this school/org: (optional)

District Administrator

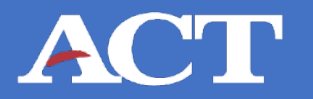

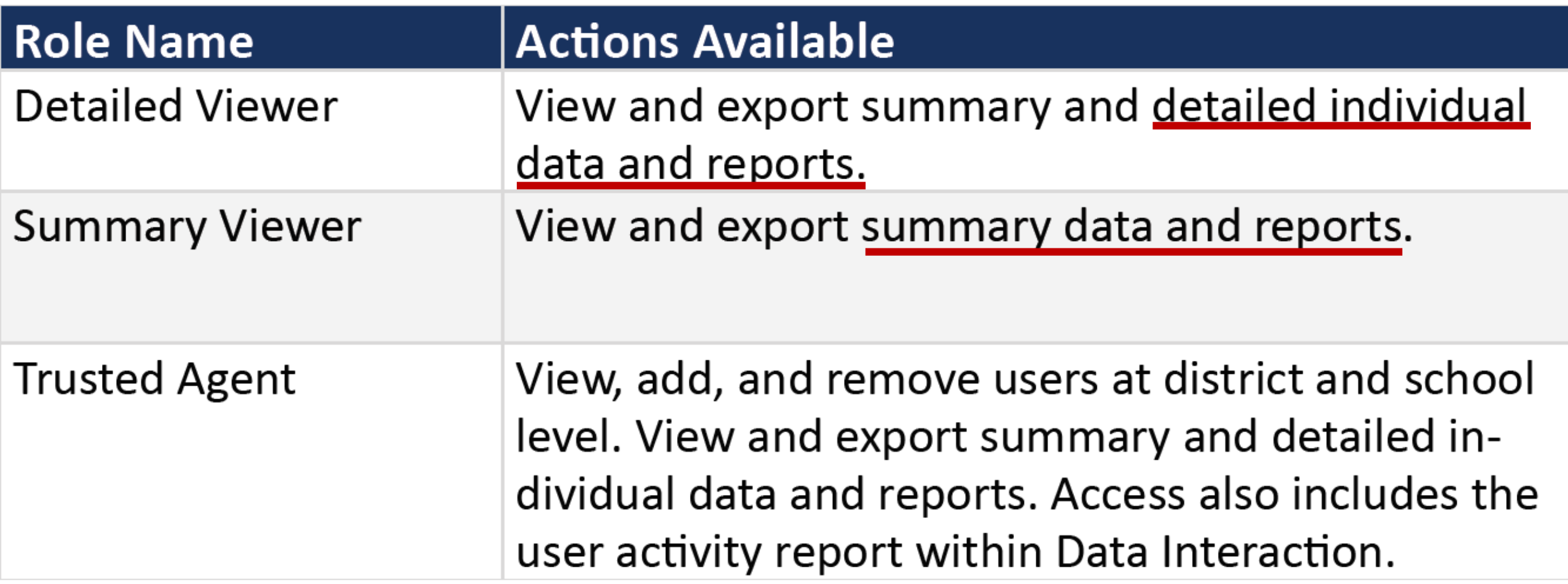

#### **Helpful Tools**

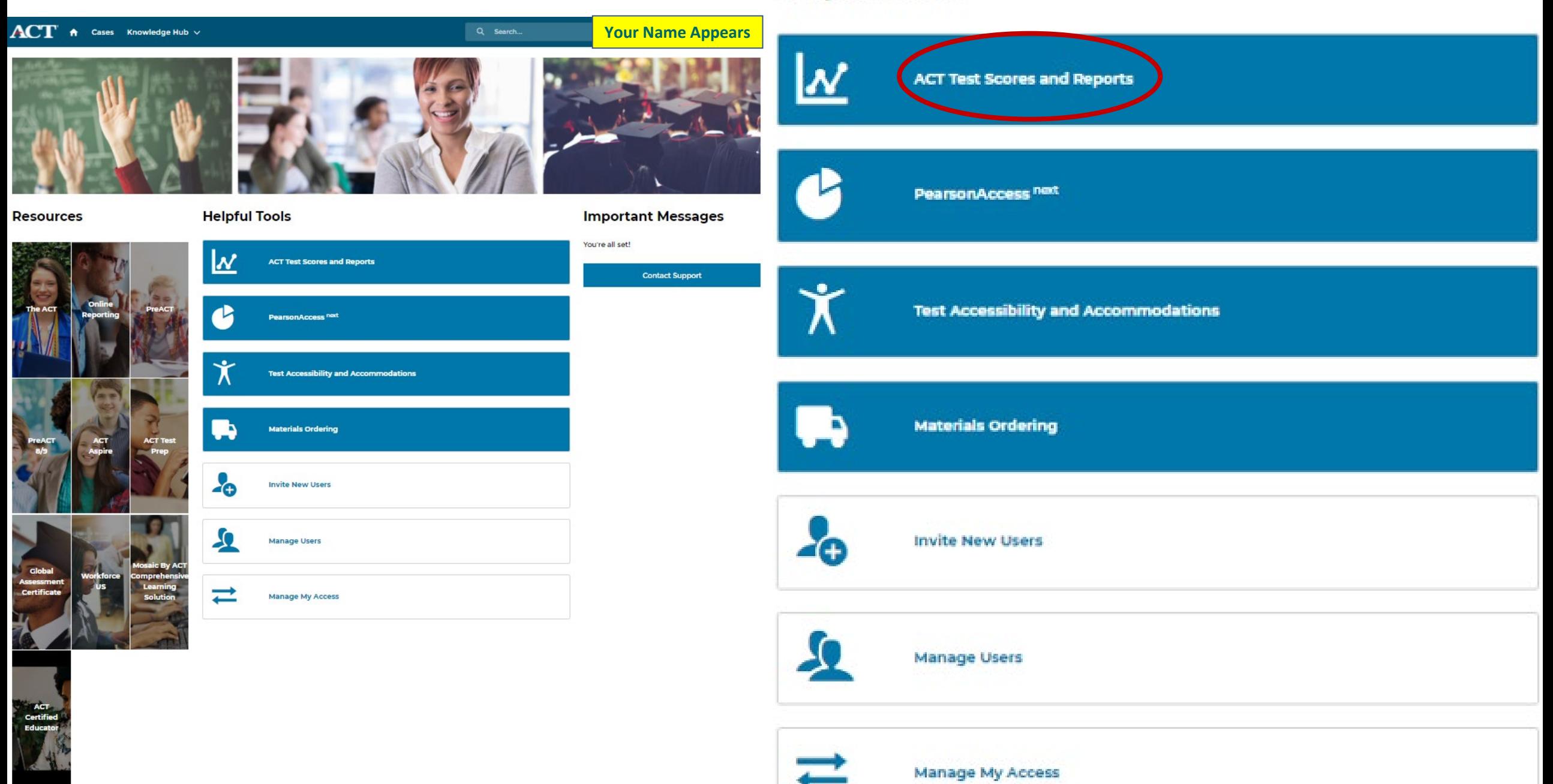

You're in! Online reporting allows for easy access to student scores as well as an array of data **5.**tools all in one place.

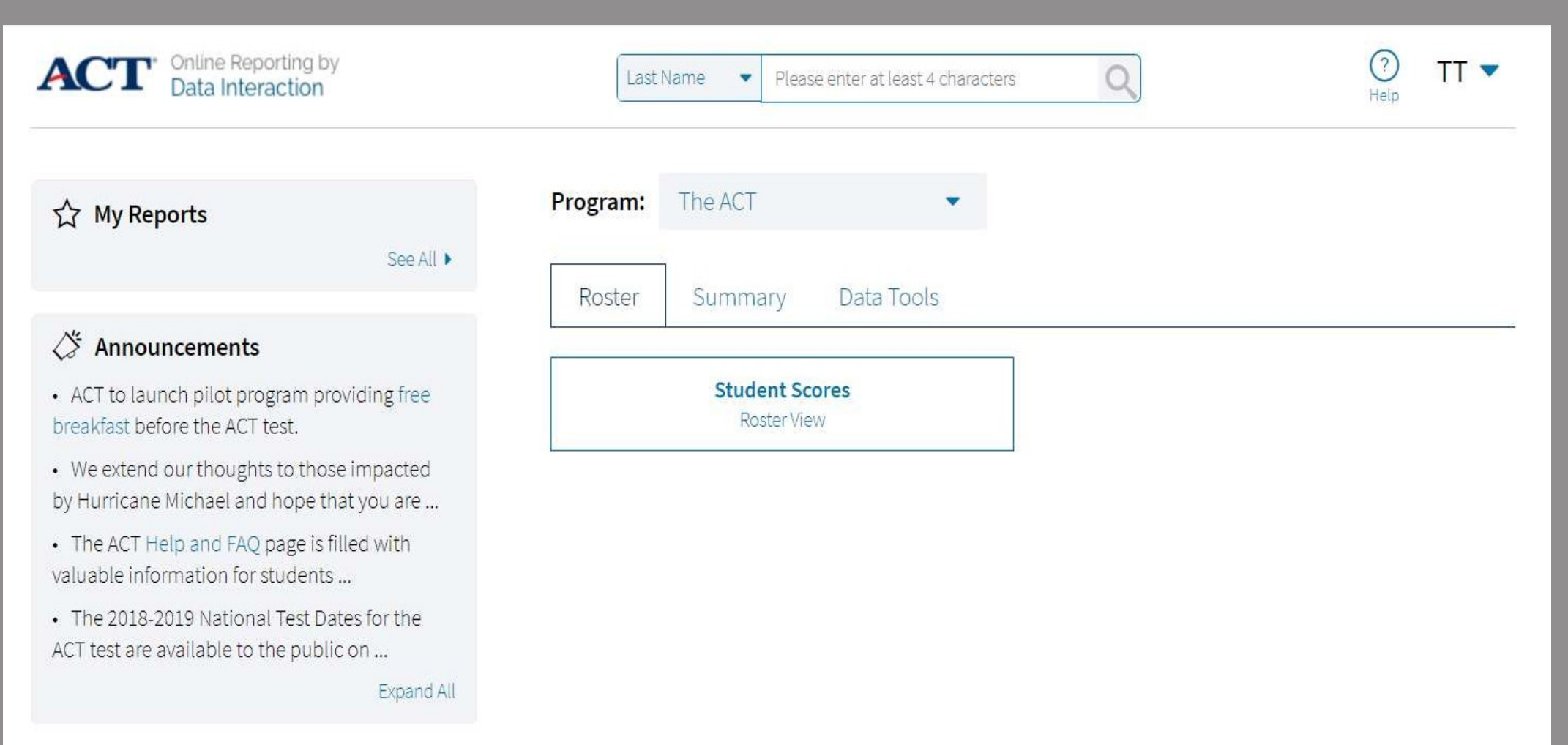

# **Get Started with ACT Online Reporting**

#### **ACT**

#### **ACT Online Reporting User Guide**

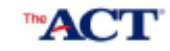

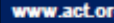

#### **Contents**

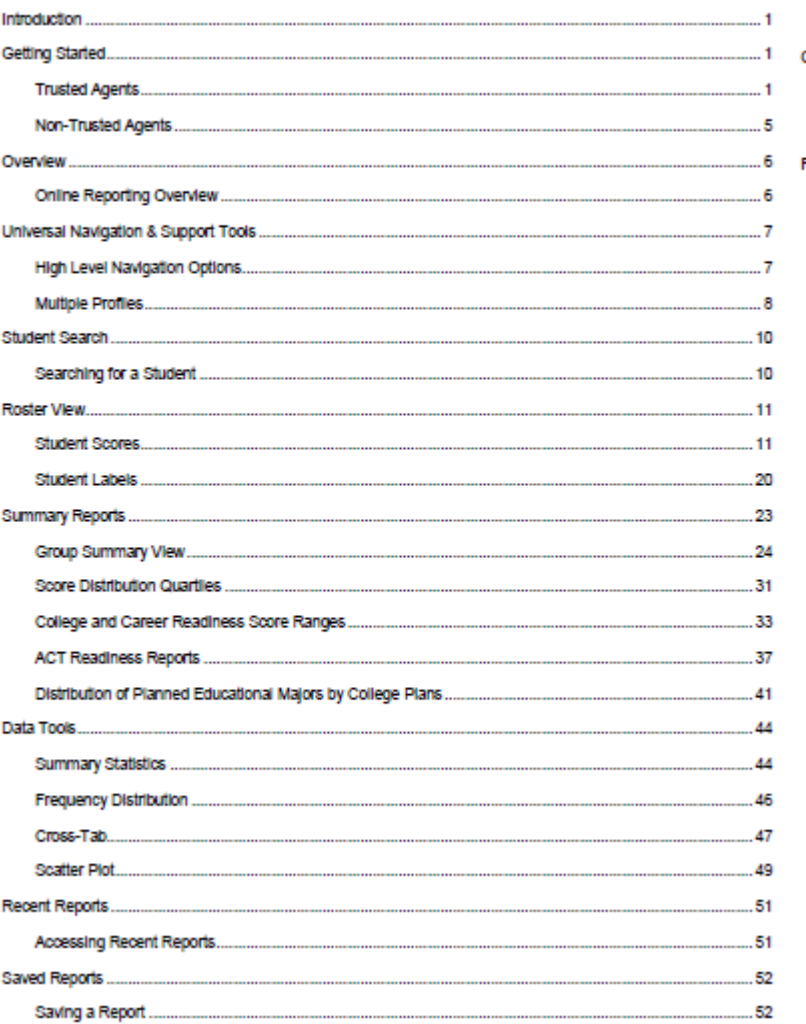

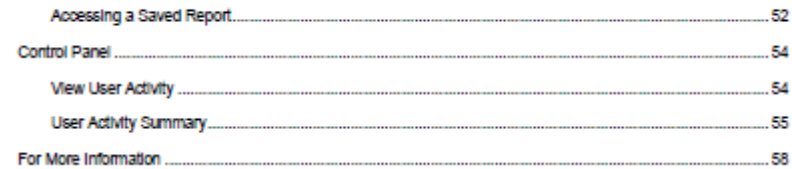

#### Video Tutorial

#### **Creating** Score Labels

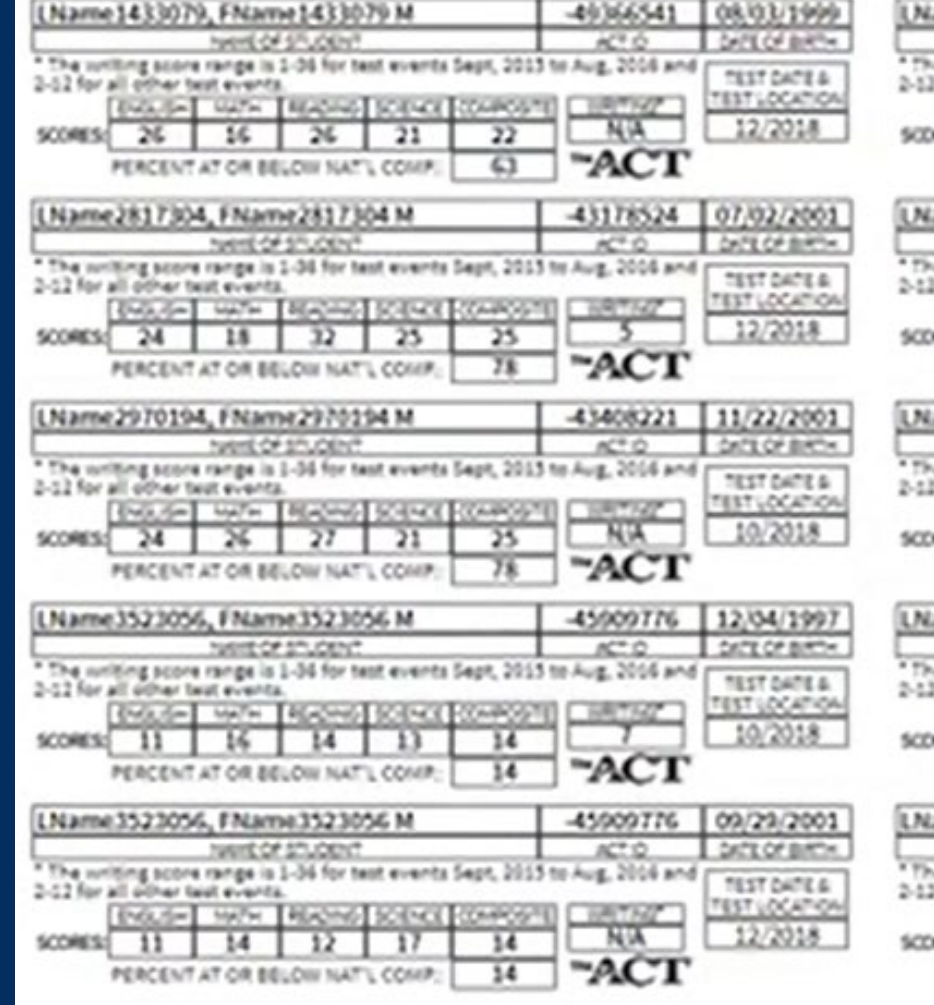

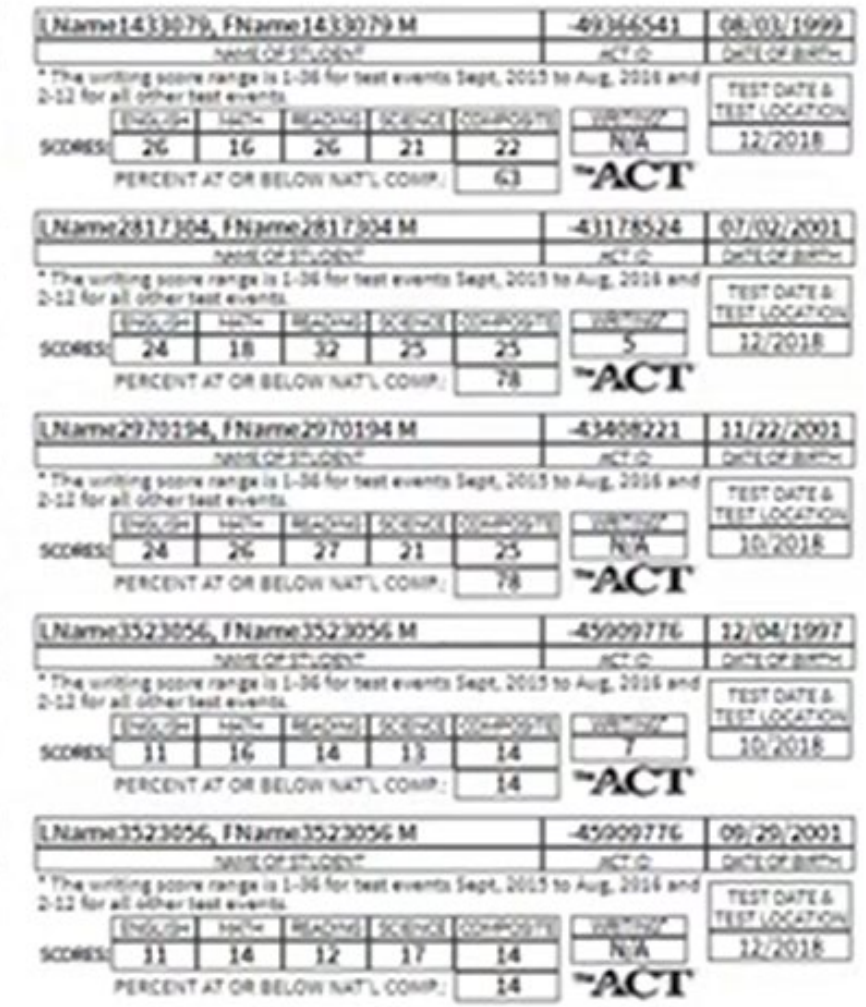

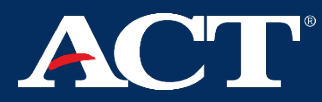

#### Online Reporting – Roster ViewACT

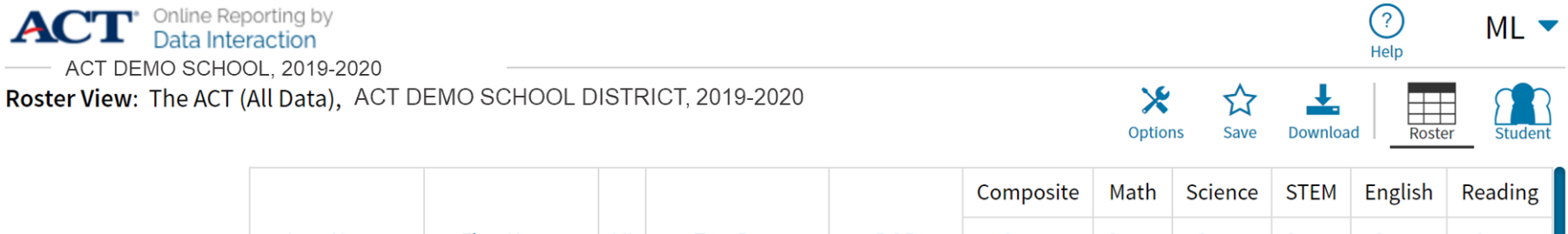

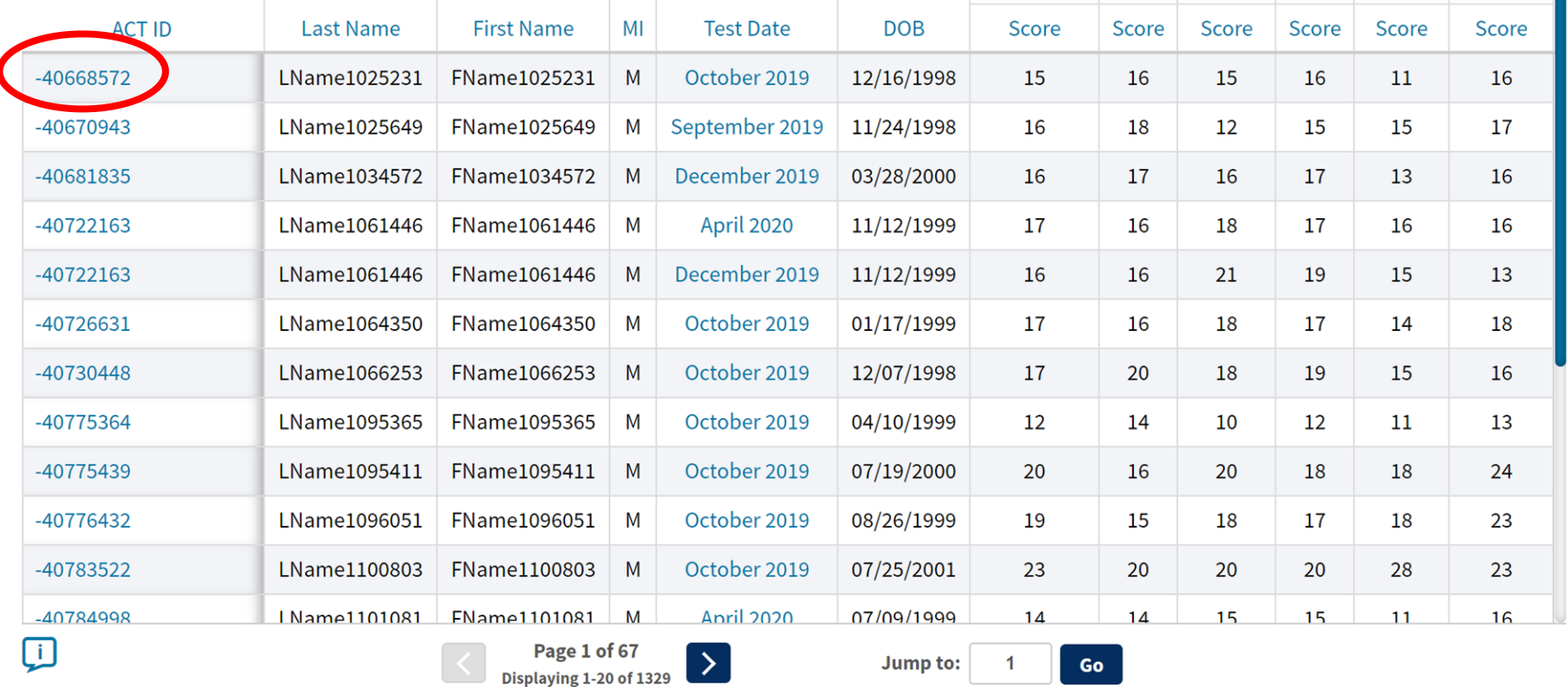

### Online Reporting Roster

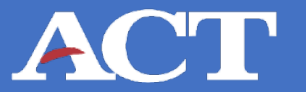

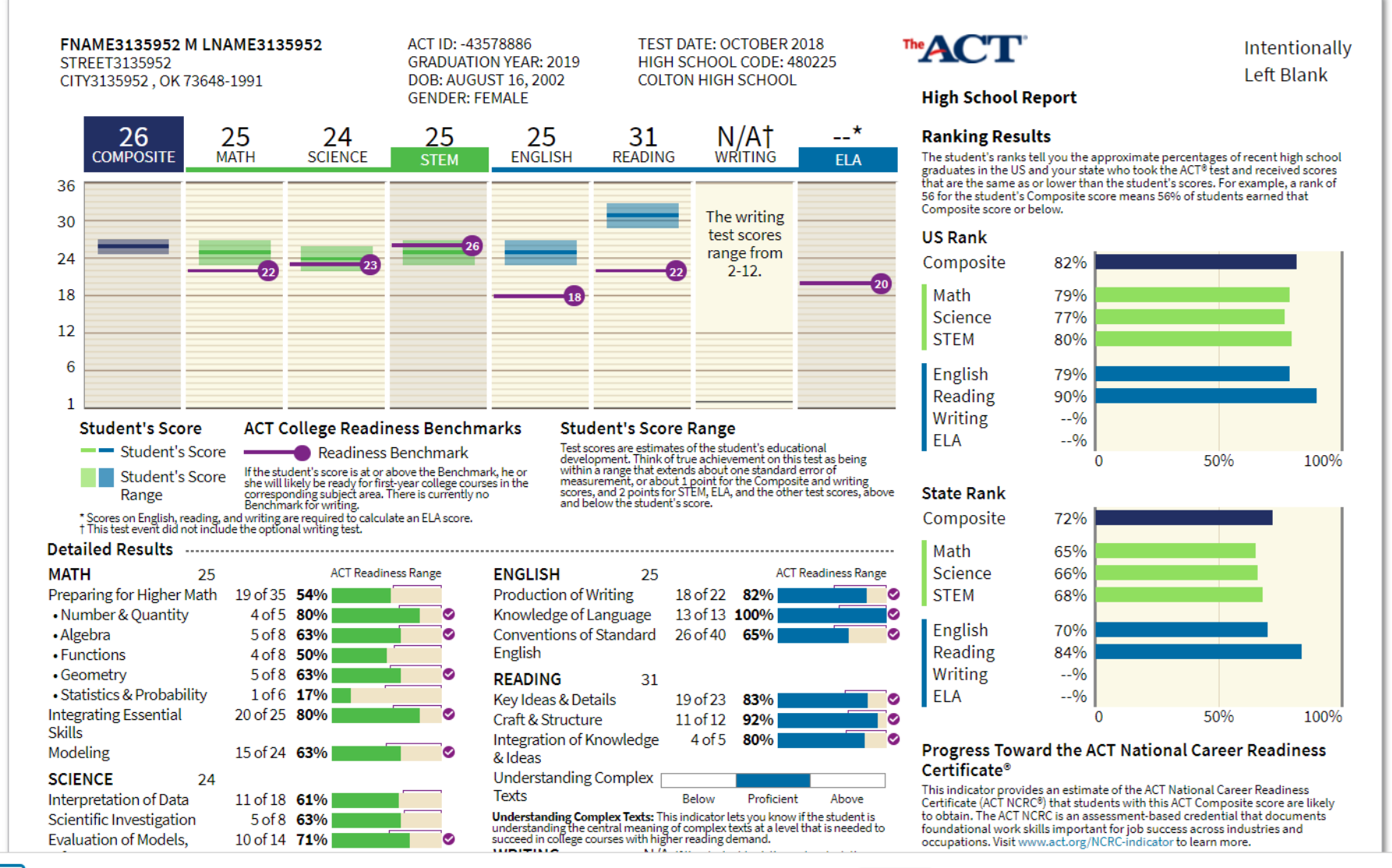

Jump to:

Go

Page 1 of 3

÷i.

## Online Reporting Roster

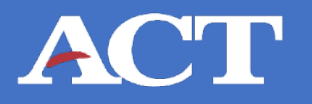

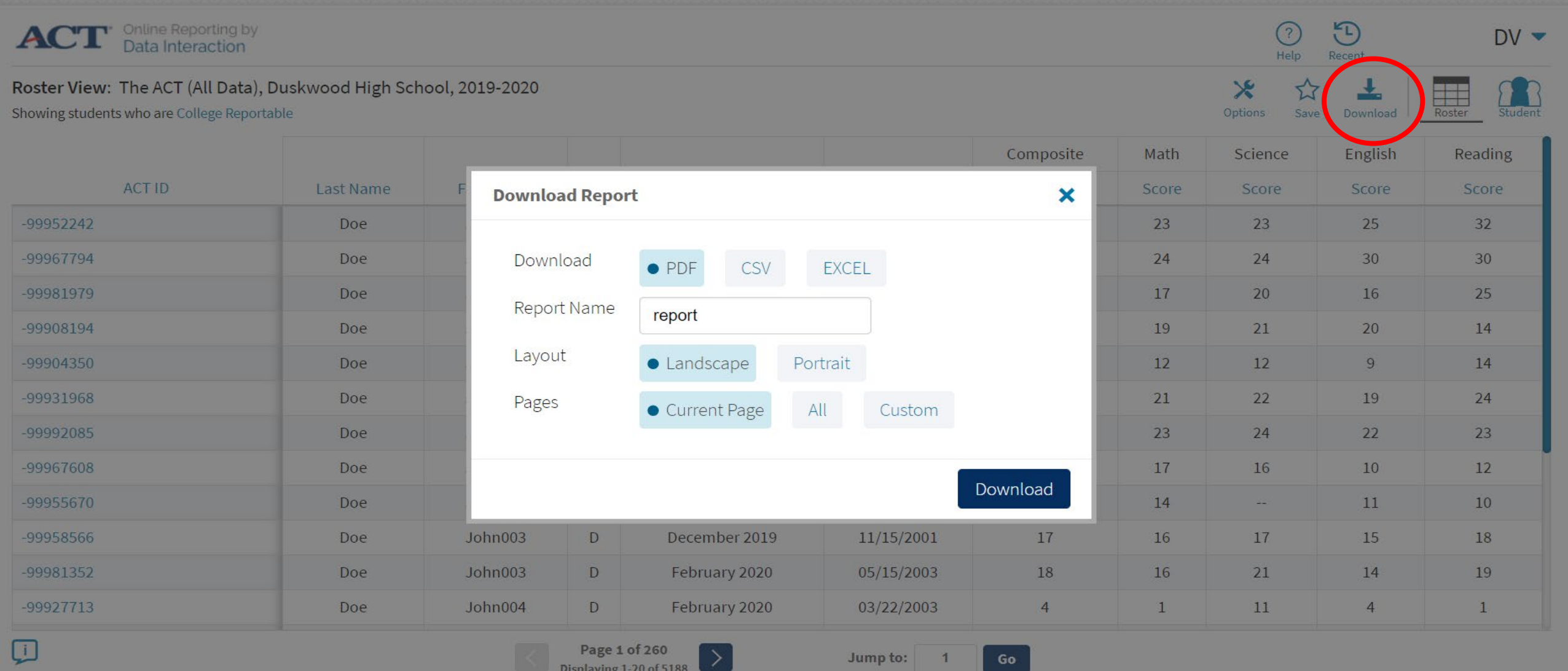

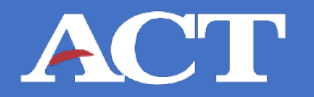

#### Group Summary View

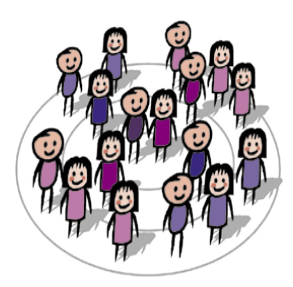

Summary results by one or more administrations

#### Roster & Student Search

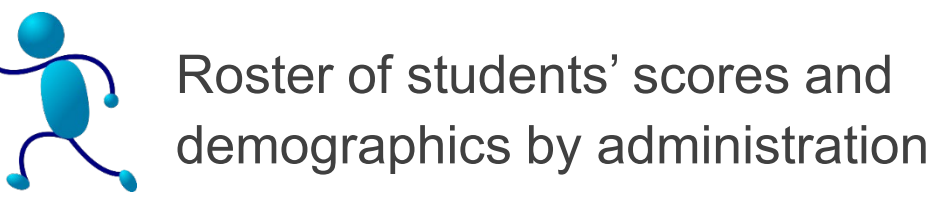

#### Data Tools: Deeper Analysis

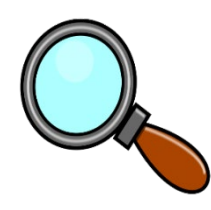

Data tools allow users to easily analyze roster level data further by creating frequency distributions, summary statistics, scatter plots, and cross-tab reports.

# **Online Reporting Roster/Summary ACT**

# **Live Look** at Sample Data:

- **Summary**
- Individual
- Data Tools

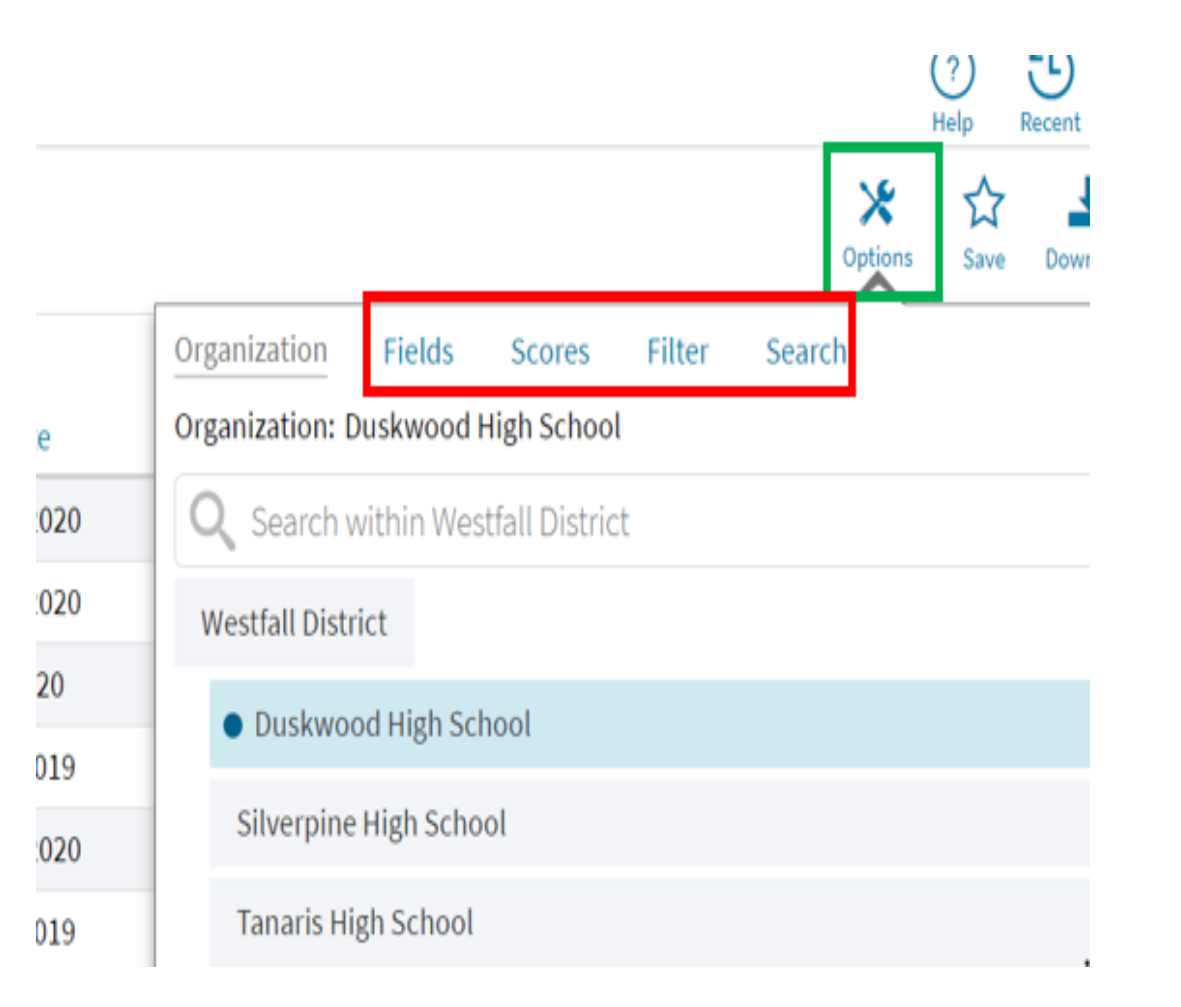

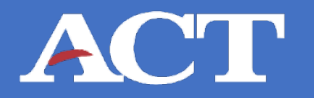

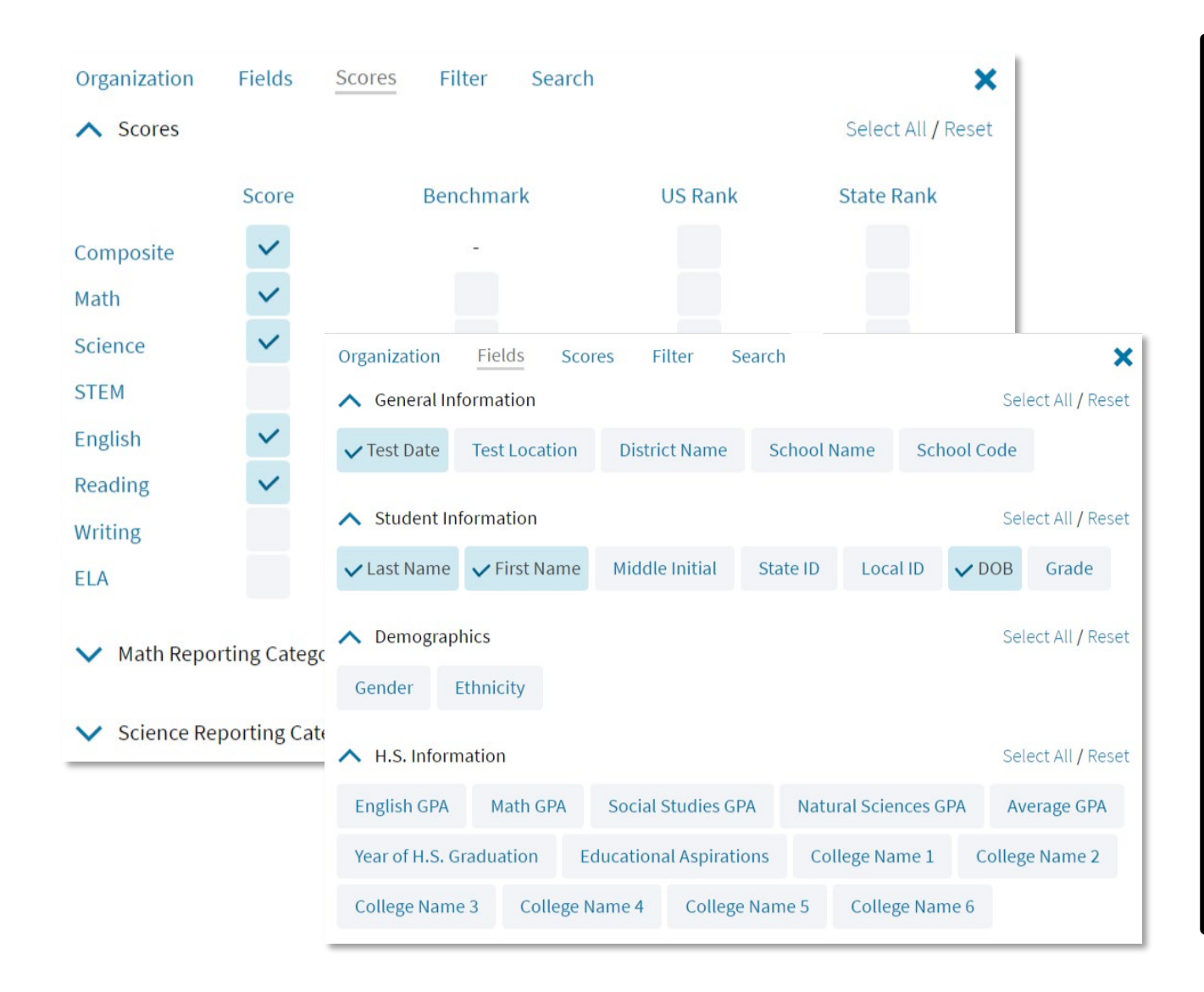

- Self-service
- Routine data uploads
- On-demand
- National, State, and District scores in one location
- Disaggregate, filter, and customize reports
- Ability to export and save in multiple formats (i.e., PDF, .xlsx, .csv)

# Online Reporting "Summary" tab ACT

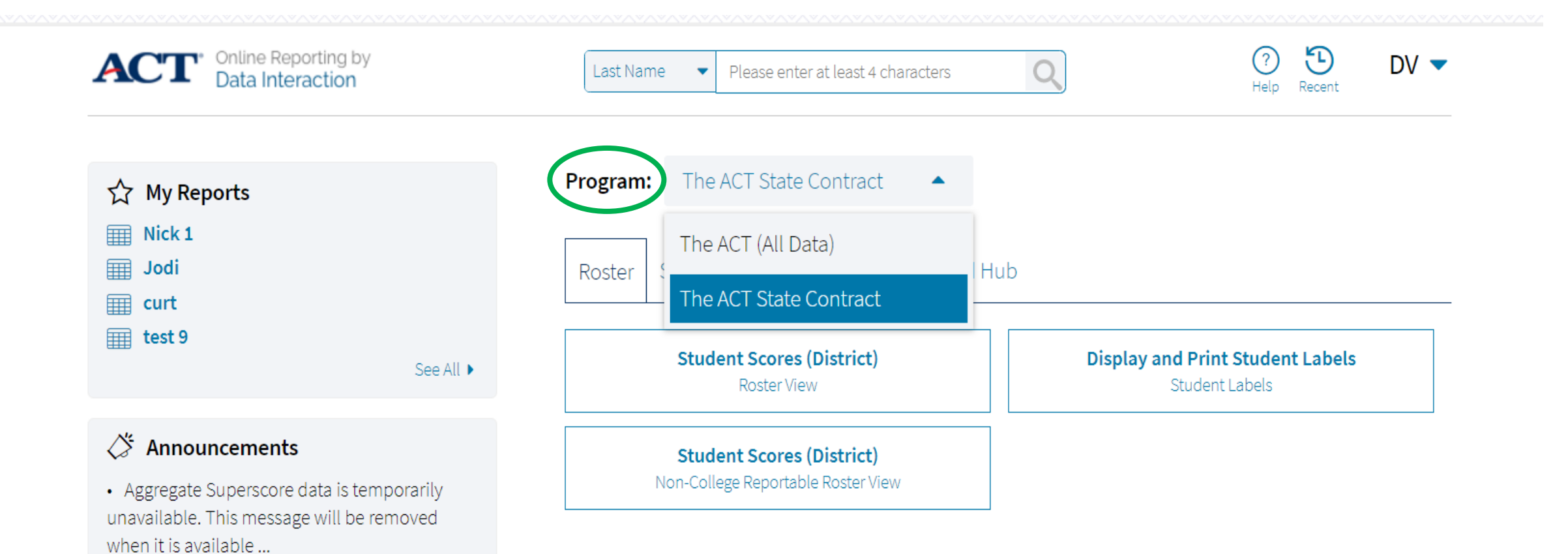

### District & State Testing Reports ACT

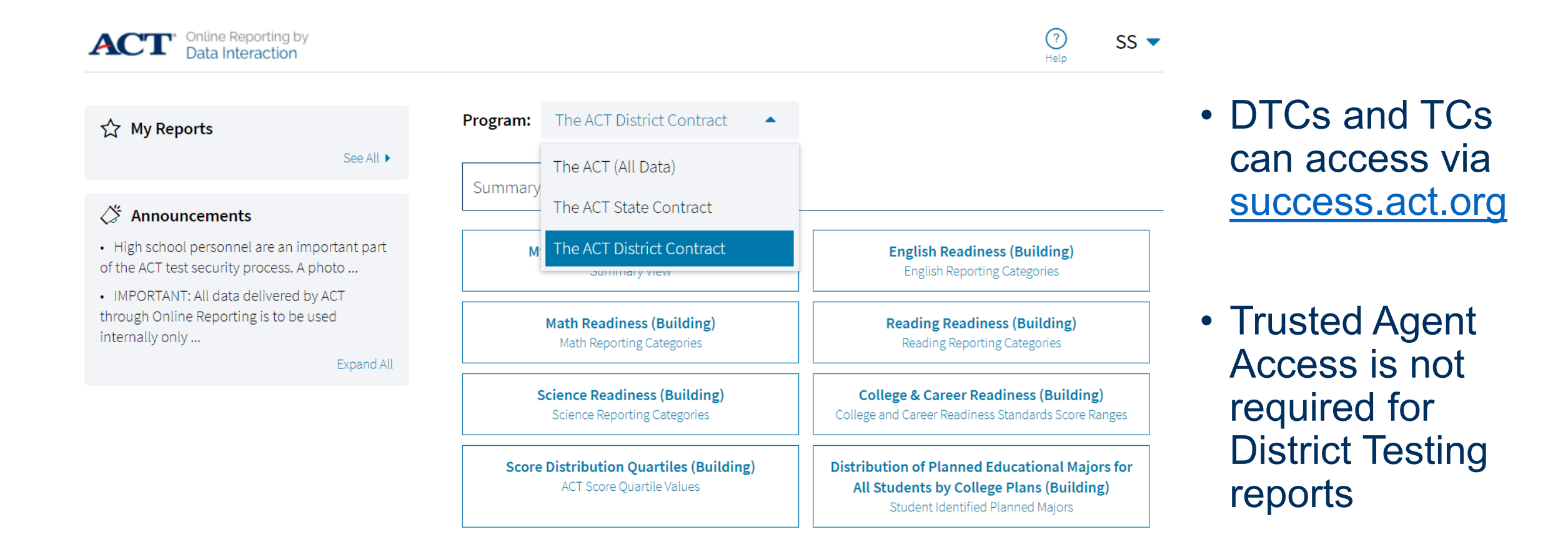

#### State Testing Composite Score Trends **Sample School District: Juniors**

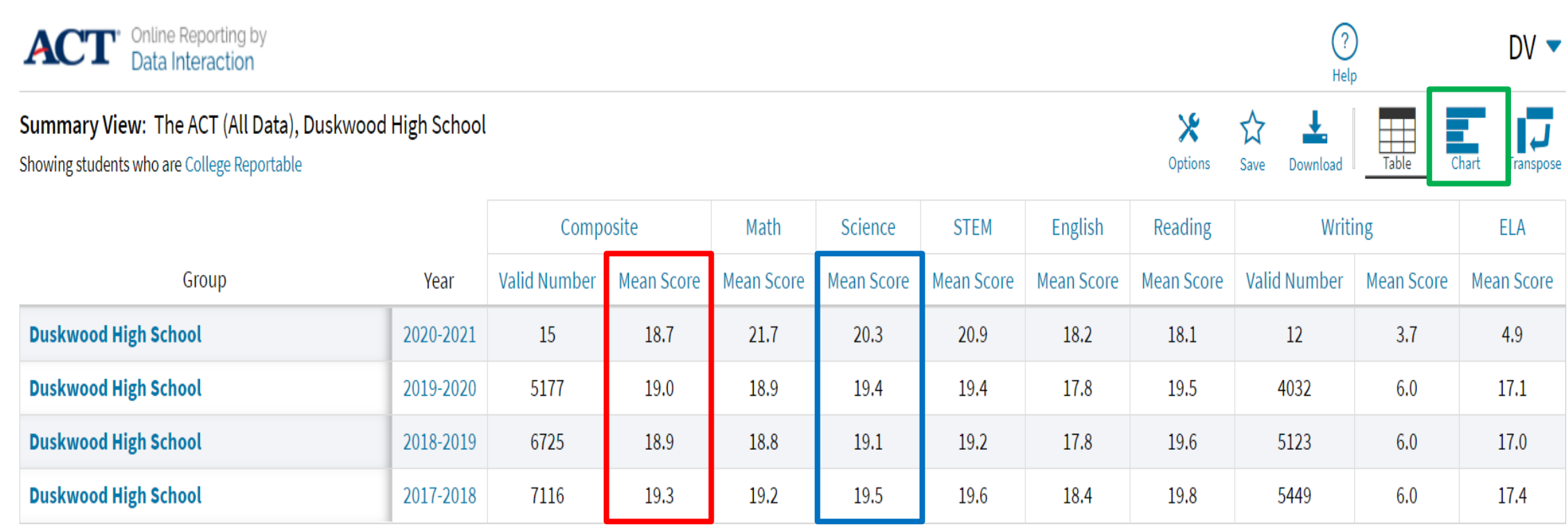

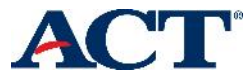

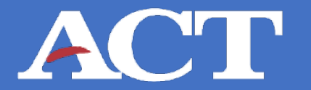

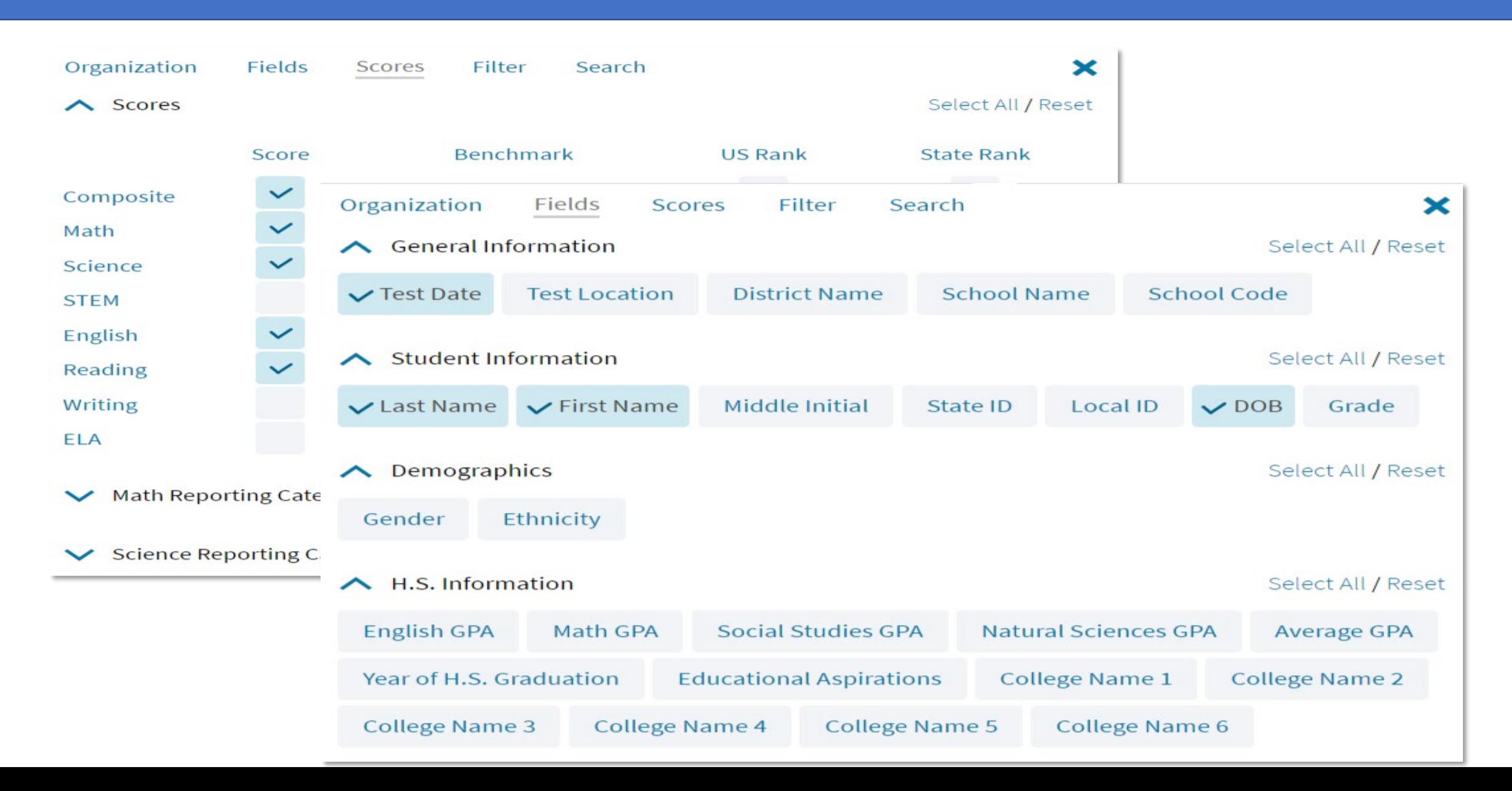

#### State Testing Composite Score Trends **Sample School District: Juniors**

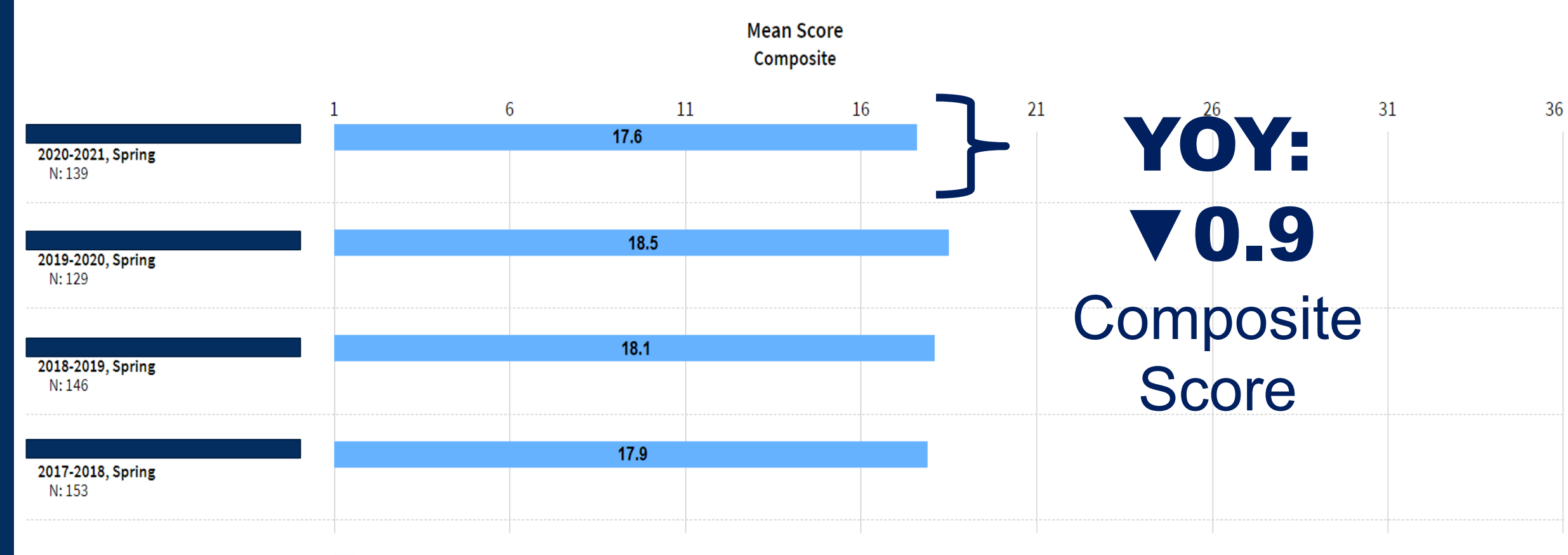

**Mean Score** 

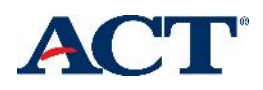

#### **Online Reporting - Roster View** ACT

Online Reporting by<br>Data Interaction  $(?)$ **ACT**  $DV =$ Please enter at least 4 characters Last Name Help

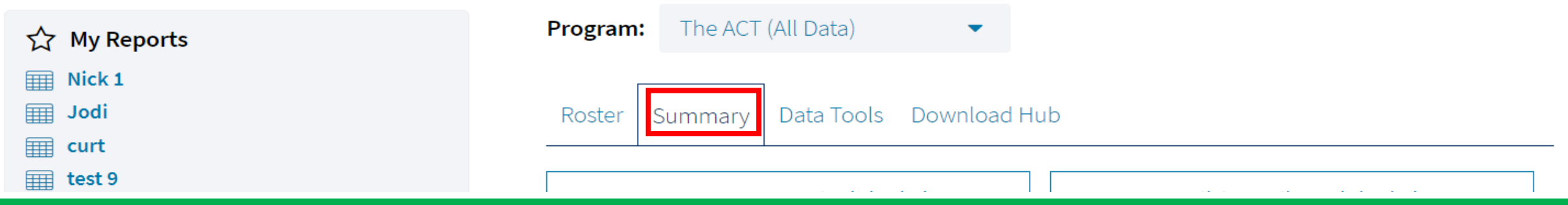

# **College & Career Readiness (District)** College and Career Readiness Standards Score Ranges

• High school personnel are an important part of the ACT test security process. A photo ...

Expand All

**Score Distribution Quartiles (District) ACT Score Ouartile Values** 

**Distribution of Planned Educational Majors for** All Students by College Plans (District) Student Identified Planned Majors

# Online Reporting Summary

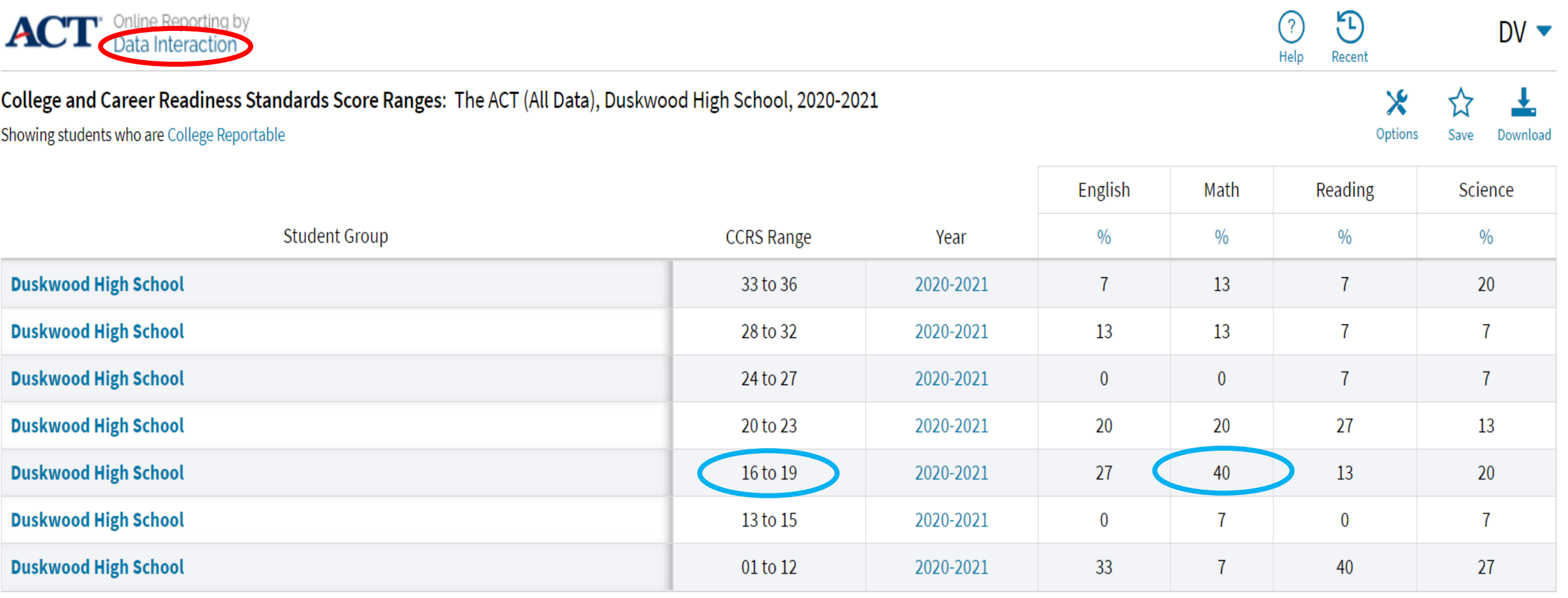

ACT

### ACT Readiness Reports

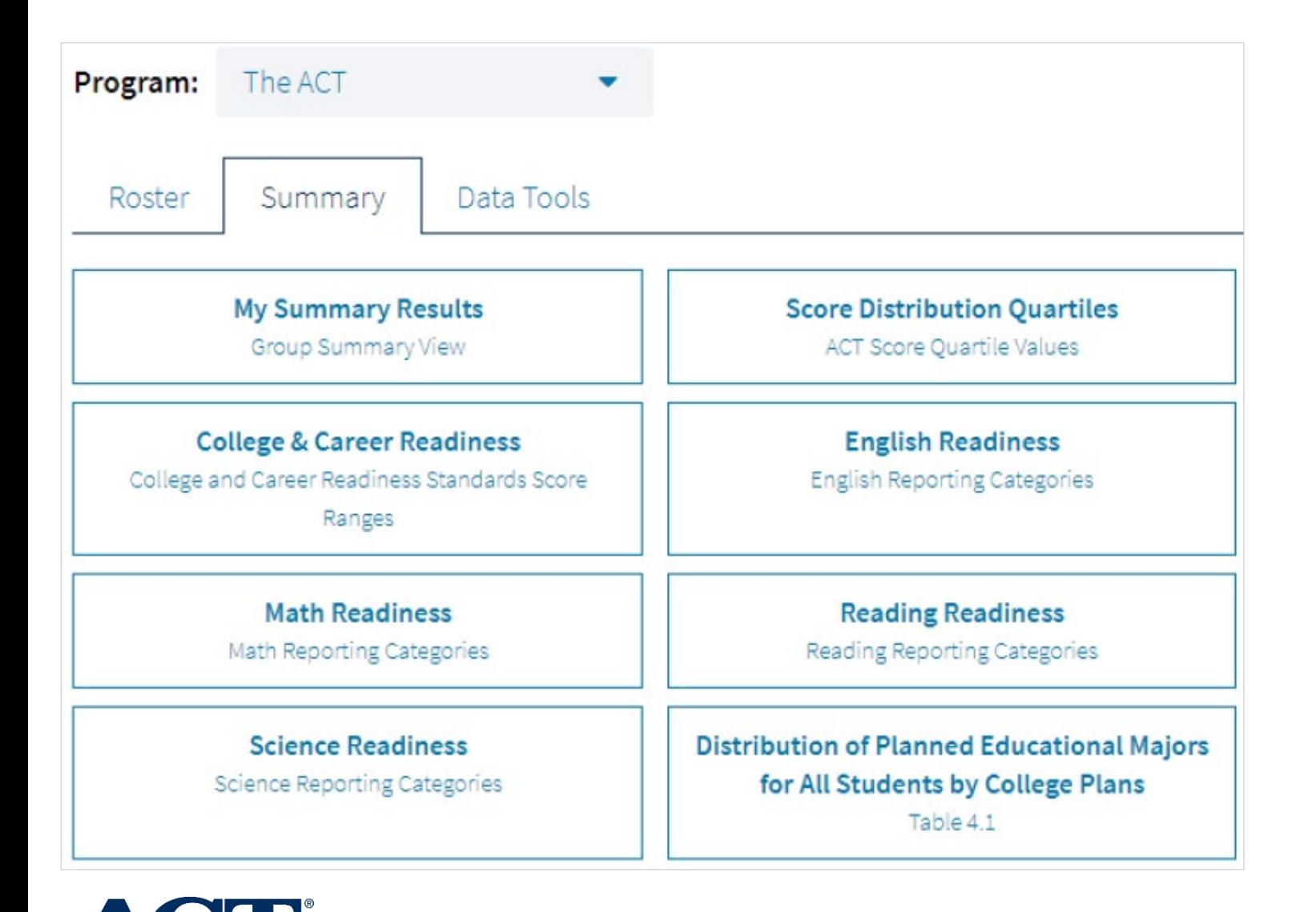

4 Readiness Reports

Each subject subdivided into reporting categories

> English  $-3$  $Math-8$ Reading – 3 Science – 3

### ACT Readiness Reports

#### **Sample Report**

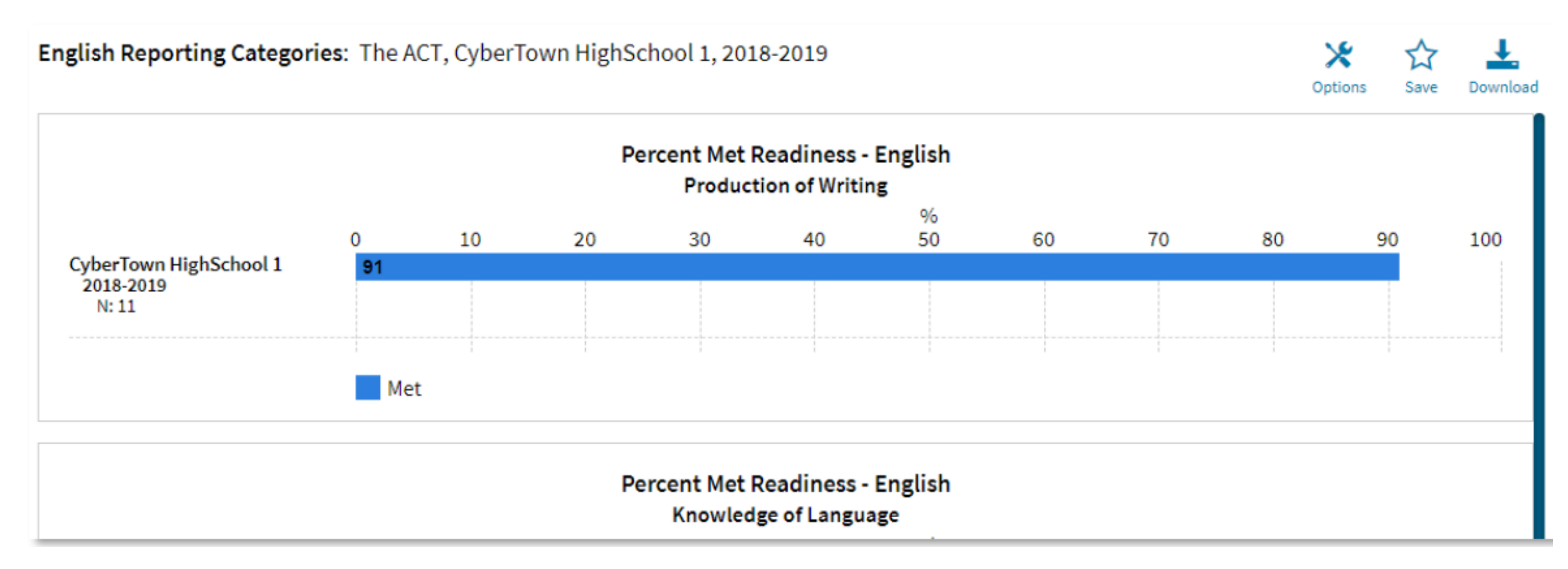

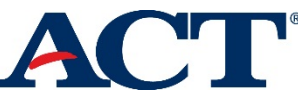

#### **Options - Disaggregate Data**

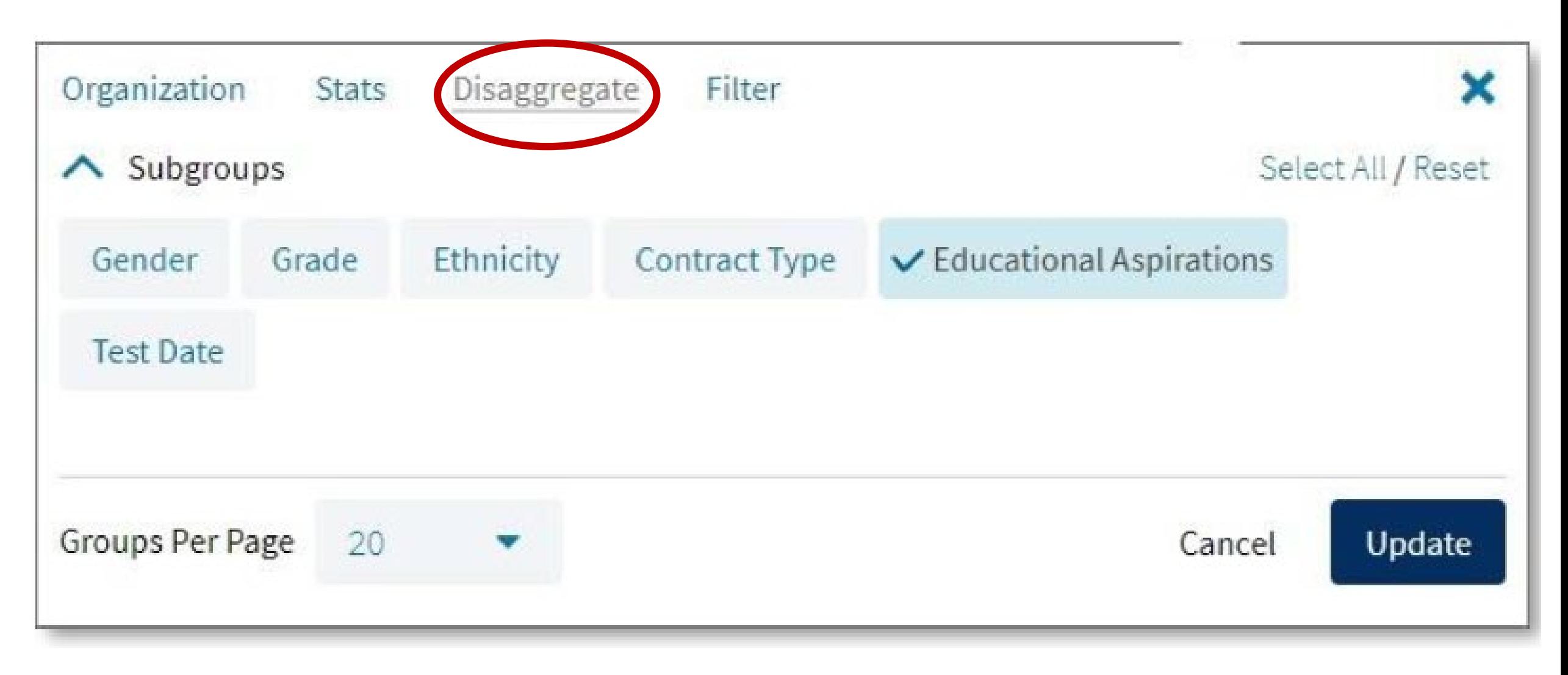

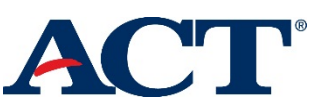

## What's Next With ACT Online Reporting

#### **May 2021**

#### **Ohio ACT Online Reporting Usage & Training Sessions**

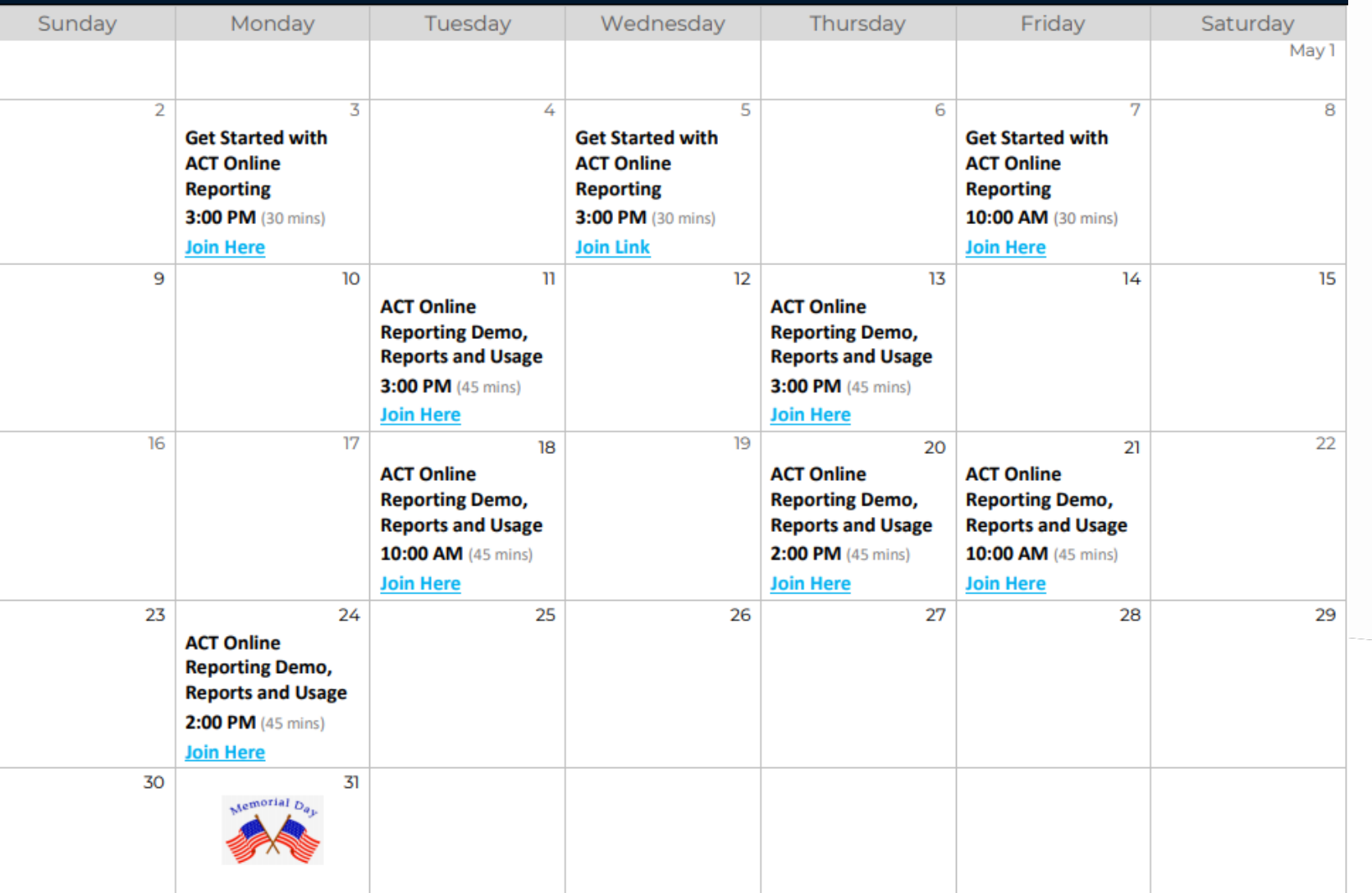

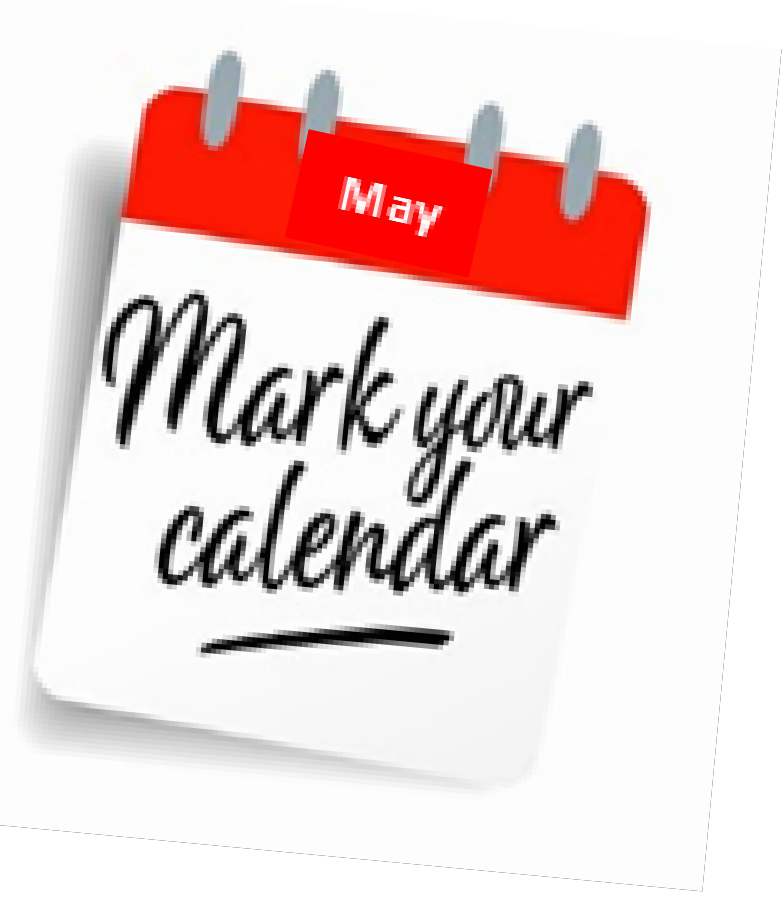

**[Click here for May Training Schedule](https://actinc.my.salesforce.com/sfc/p/#300000000Wu5/a/4v000000wrGS/eaF0.tkVPW9HkI1y5SUEG6eJ_uFXP6uKHZEpA6j0K48)**

# Questions? Thanks for your time

#### **Vicki Thompson-Campbell**

K-12 Client Relations – Ohio East **Office: Gahanna/Columbus, OH** Mobile: 319.321.9709 [victoria.campbell@act.org](mailto:Victoria.campbell@act.org) **|** [www.ACT.org](http://www.act.org/)

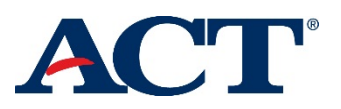